GRUB4DOS Activator Free Download [32|64bit]

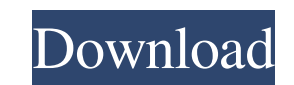

 $1/6$ 

1 - OS Dependence The program is dependent on most operating systems. It is a direct boot manager that presents the user with the list of installed OSes and allows the user to chose which one to start. The program is designed to be compatible with DOS and Windows. Linux and Fedora support is included. DOS and Windows support is included. It can also be booted from USB, CD or hard disk. 2 - Install Using the instructions from the downloaded file, you can install GRUB4DOS very quickly. 3 - Test Testing GRUB4DOS is easy using the instructions from the downloaded file. 4 - Config Using the instructions from the downloaded file, you can create a configuration file and test it using the GRUB4DOS configuration tool in the Readme. I am writing this blog in regards to just how I solved a long-standing issue regarding the DVDRoms installed within my mid-2011 Apple MacBook Pro. The 16 GB model of this computer doesn't provide enough space to accommodate a full-disc installation of either iRescue or iMediaBrowser, both of which are alternative Linux-based operating systems for solving the aforementioned issue. Furthermore, the above mentioned repositories aren't supported by the operating system Yosemite, so the only option left was to use the GNU GRUB. To facilitate the boot process using GRUB, I decided to install a partition of the operating system in order to run the programs mentioned above within a separate partition. The advantages provided by this solution include a more secure operating system, a clean system installation and the capacity to create a full-disc backup in the future if I need to go back to this as a rescue and restore solution. The main obstacle that I encountered with this method was the fact that the Apple operating system requires a bios password to be set. The computer was running fine with no password, but whenever I need to use the Macintosh partition to boot into the GNU GRUB, I am presented with an error message that states the following: Error 1722 An attempt was made to access a file in a write-protected directory My next step was to enable the security feature found within the OS by pressing Option-Alt-P-R. After rebooting, I had a second option that states: A hard disk is detected as GPT Selecting the first option above no longer presents any error messages, but the partitions couldn't be booted into either. The keyboard could be entered into one

**GRUB4DOS Crack +**

1. Starts up on the first floppy or hard drive of your system. You can select your boot manager from an interactive menu, or enter a disk number (thus a partition number) directly. 2. Allows booting from CD drives, networked (NFS) files or RAID arrays. The RAID arrays have to be mounted with the PAM-method. So you can mount them like this, in the file /etc/rc.d/rc.mdraid: {mdraid}/[mdraidname] --mount /dev/mdaX /fs/mdraid You also need to include an entry for mdraid in your BOOT.INI file: GRUB\_CMDLINE\_LINUX\_DEFAULT="mdraid.mdraid=0,0" 3. Allows you to select different editions of Windows from a floppy image, from a floppy with LILO or from a CD. 4. Allows the booting of different Linux images. You can also boot Linux directly from a floppy image. From the Linux kernel you can select the Linux operating system to load to your system. 5. It can allow you to boot DOS with the DOS sub-modules of the old DOS menu from GRUB-DOS. 6. Allows booting of DOS from a FAT boot sector. You can also boot DOS directly, from a floppy image. You have to place the floppy image with a boot sector at a FAT disk somewhere on the boot sector disk and you have to specify the root directory of the disk in the binary configuration file in the filename config.b4dos. 7. On systems with at least a

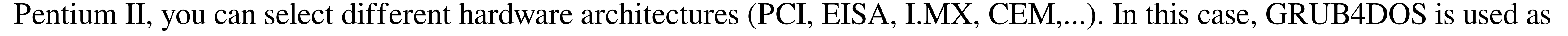

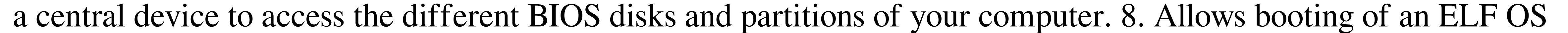

## directly, from an ELF boot sector. 9. It can boot any kind of floppy or CD-ROM image (DOS, Linux, FreeBSD, NetBSD,

MksysB, OS2, Windows,...). 10. Allows Windows to boot other operating systems from a FAT boot sector. 11. All you need to change the behaviour of your disk configuration is done in the file config.b4dos in the directory /usr/b4dos 09e8f5149f

 $3/6$ 

GRUB4DOS is a small boot manager for OS-X86. It supports booting off the real hard disks for DOS, from floppy disks, CDs, IDE devices (that are really fast), and even from network-attached devices. GRUB4DOS also allows you to boot multiple operating systems off different partitioned disk. The standard operation is to choose what OS you want to boot by means of a keystroke from the keyboard; that's it. You can remove, modify or add boot options easily by editing the BOOT.INI file. GRUB4DOS can also be integrated with the GNU DOS applications, allowing them to boot from disks containing an old DOS version, and allow them to boot the OS of their choice (compatible with Windows NT). You can also use it to load the GRUB bootloader on a floppy disk. When you boot off a floppy disk, GRUB4DOS will then offer you the choice to load GRUB from a partition or from a floppy. GRUB4DOS contains a lot of new features such as: Advanced BIOS disk emulation with GRUB4DOS Integrated Drivers BIOS disk emulation for ATAPI, SCSI and ATA devices ATAPI disk emulation with TLK (VFS Transparent Low-level Kernel) support DOS partition virtualization and disk labeling DOSpartitioned disks that can be easily loaded directly from GRUB4DOS Floppy disk image loading Fully Unicode compatible (A16E) Intel, Alpha and SPARC/Linux architecture support Graphical window system (not implemented yet) Open a file editor, or copy a file without exiting (useful when using'safe-mode' with GRUB4DOS) Overlay swap disks (when the device file used for the overlay disk is extended) Real-time frequency scaling for local devices All GRUB2 features, but it is advanced Automatic detection of Linux kernels and load with CRC16 integrity check DOS memory area partitioning Ubiquitous FAT/FAT32 file system support Dynamic kernel modules loading (module files can be elf or kernel module files). Booting off a network or a file Boot multiple operating systems off a single disk. So, if you're looking for a simple and reliable bootloader for DOS machines, you should definitely give GRUB4DOS a try. It's known for its ease of use, reliability and speed, and offers countless options for possible scenarios.

**What's New in the?**

GRUB4DOS 1.65 is a small bootloader designed to boot off the Master Boot Record (MBR) partition and from the Compact/Master Boot Record (c/mbr) partition, and allow the user to select which OS to boot from. You can call it from the command line like: C:\>grub4dos.exe To use GRUB4DOS, you can either add a disk entry in the boot.ini like: BootOrder=cd-rom,harddisk,norton,cd-record,dvd,usb,floppy Or have grub4dos.exe as the first option in the Windows boot loader menu. So you can simply: go into the drive with your OS installed, choose Start - Computer and click on the left side of the System icon under the Start menu, then click on the Advanced System Settings icon if available, use the Built-in Administrator Account click on the Startup tab, select Save Changes to reboot. you can change the boot order as desired. That was it. It is certainly possible to handle GRUB4DOS even to a novice user but remember: only after it is fully installed and running in your machine, you can test all kinds of options with its help. Other Information about GRUB4DOS: Since it is available for PC/DOS/Windows/Linux/Mac, all versions of systems out there can be supported. Windows 2000, XP, 2003, Vista, and Windows 7 are included as long as they support such boot loaders. Windows 98 can be supported, but you may need to use an emulation to be able to boot it. For instance, you can use DOSBox (free software for Windows). Support for Linux and Mac OS X are also included as long as they are compatible with such boot loaders. GRUB4DOS should work on

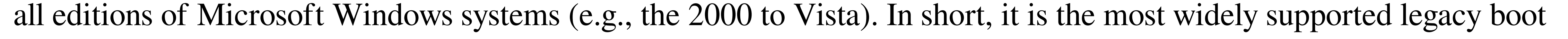

loader on all types of OS'es, and thus, what you need. The EXE file is only about 1 megabyte in size, quite small for a boot

loader but on the other hand, not small enough to accommodate a large file on a 64-bit disk. If you have only a 32-bit

machine, you may need to generate a CD version (

The game works on a variety of systems. The minimum requirements for the game are: Intel Pentium 4 500MHz (P4 or newer) Memory 256MB (256MB will give the game the best experience) Graphics Card with at least 64MB of VRAM Sound Card Hard Drive 1GB is recommended (2GB will give a better performance) Q & A Q: Is this game free? A: Yes. Q: Is this game available on Linux and Mac? A: Unfortunately

## Related links:

<http://www.puremeditation.org/?p=7539> <https://vincyaviation.com/midi-mouse-mod-crack-activator-free-download-pc-windows/> <https://omorua.com/wp-content/uploads/2022/06/ServiceMP.pdf> http://archives/4684 https://variation.org/index.pdf/state/torquaristor03.ru/2022/06/08/autorun-eraser-crack-serial-number-full-torrent-free-x64-latest/ [https://www.aveke.fr/wp-content/uploads/2022/06/Windows\\_Animated\\_Gif\\_Player\\_10\\_Crack\\_With\\_License\\_Code\\_WinMac\\_Updated\\_2022.pdf](https://www.aveke.fr/wp-content/uploads/2022/06/Windows_Animated_Gif_Player_10_Crack_With_License_Code_WinMac_Updated_2022.pdf) caramelosdecianuro.net/uncategorized/wintricks-serial-key-x64/?p=1385 <https://www.onk-group.com/slash-crack-download-pc-windows-2022-latest/> <https://elsm.ch/advert/troi-dialog-plug-in-4-4-0-2-crack-latest-2022/> <https://natsegal.com/violeiro-free-download-win-mac/> <http://myquicksnapshot.com/?p=3772> [https://www.hubeali.com/wp-content/uploads/Dranzer\\_GUI\\_Crack\\_\\_\\_With\\_Serial\\_Key\\_Download.pdf](https://www.hubeali.com/wp-content/uploads/Dranzer_GUI_Crack___With_Serial_Key_Download.pdf) [https://sharingourwealth.com/social/upload/files/2022/06/jZFpDEguu2Hts9KwDrzm\\_08\\_1b1153747f512b1fee97cbf65810baaf\\_file.pdf](https://sharingourwealth.com/social/upload/files/2022/06/jZFpDEguu2Hts9KwDrzm_08_1b1153747f512b1fee97cbf65810baaf_file.pdf) apaia.it/wp-content/uploads/2022/06/bailual.pdf [https://www.theicbcng.org/wp-content/uploads/2022/06/WebCookiesSniffer\\_LifeTime\\_Activation\\_Code\\_For\\_Windows.pdf](https://www.theicbcng.org/wp-content/uploads/2022/06/WebCookiesSniffer_LifeTime_Activation_Code_For_Windows.pdf) <https://shopuskart.com/wp-content/uploads/2022/06/MobiDrive.pdf> <https://efekt-metal.pl/witaj-swiecie/> [https://yaapoo.com/upload/files/2022/06/WWmTvXrgW2csnFLkNzFM\\_08\\_12b1c581ee5bb3e26549ce6f94a642e0\\_file.pdf](https://yaapoo.com/upload/files/2022/06/WWmTvXrgW2csnFLkNzFM_08_12b1c581ee5bb3e26549ce6f94a642e0_file.pdf) urban.com/wp-content/uploads/2022/06/Free\_Webcam\_Recorder\_With\_Keygen\_Free\_Download\_For\_Windows-1.pdf <https://ahlihouse.com/virtual-piano-keyboard-crack-april-2022/>

6 / 6